### Nu finns uppdatering till vers. 4.2.4.1314 tillgänglig för nedladdning.

Denna version kan användas för vanliga pc-datorer samt Tellus 4, Mobi 2, Zingui och Smart 3.

Enklast görs uppdateringen av Mind Express i en pc (eller Mobi 2 eller Tellus 4 ) genom att i Mind Express gå till "Hjälp > Leta efter uppdateringar". Alternativt kan uppdateringen laddas ner från: <u>http://www.jabblasoft.com/files/me4/me4\_setup.exe</u> och installeras manuellt.

Versionen för Zingui kan uppdateras med hjälp av följande länk: <u>http://www.jabbla.com/support.asp?itemID=19</u>

Versionen för Smart 3 kan uppdateras med hjälp av följande länk: <u>http://www.jabbla.com/support.asp?itemID=28</u>

### Se nedan för närmare information om nya funktioner och lösta problem.

Kontakta oss gärna via mail, info@rehabcenter.se, eller tel. 08 – 768 25 00 för ytterligare information

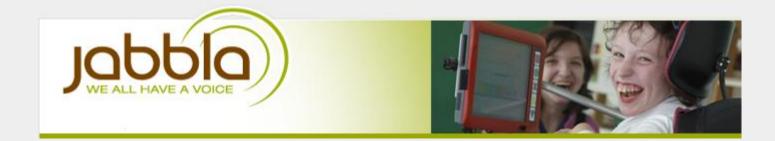

# New Mind Express 4 version: 4.2.4.1314

This new version has been released for both regular PC's as well as for Mobi2, Tellus 4, Zingui AND Smart 3. The same version of Mind Express now runs on all our devices. You can now also use Mind Express 4 to do the import/export to/from Zingui and Smart 3.

#### What's new?

- Added "Copy page image" function under Edit menu. Allows you to make an image of the current page and paste it into a cell or into another application.
- Added Filter in the Media library. Allows you to search for specific documents.
- Added "Change view" option in Media library to show a list of files instead of large icons. You can now sort files on date as well.
- File > Open window changed to use new Media library functions ('filter' and 'change view'). Makes it easier to find specific files or recent files.
- Added "Save last opened page" option under Document preferences. Allows you to return to the last opened page when you close and re-open Mind Express.
- Added "Save dynamic list state" option under Document preferences. Allows you to save the state of the dynamic lists. If you close and re-open Mind Express, the dynamic lists will not be reset.
- When using "Dwell" outside of Mind Express, a visual indicator will show your dwell progress
- Added User > Print page action
- Added Messagebox > Read paragraph action

- Added Change cell action. Allows one cell to change the contents of another cell (label, symbol, visibility, selectability). Very useful for games or communication boards where you want to selectively show content.
- Replaced 'Page compare' with 'Compare' action. You can now compare individual cells as well. You can put any action under Level2 and Level3 of the Compare cell to do more than 'Go to page'.
- E-mail / Mobile phone: added an outbox fieldtype so you can now see your sent items
- E-mail: inbox is now automatically checked for new mails every 10 minutes
- Dynamic lists: added shuffle-order. Make the cells random but if you press next, you show other cells than before (as opposed to Random order).
- Agenda: user can now delete items (see Agenda actions)
- Agenda: user can add an alarm (see Agenda actions)
- Addressbook: user can now add a new person to the address book (select an e-mail or mobile phone message, type a
  name in the Messagebox and use the action "Add to address book" to add the mail address or phonenumber to the
  address book under the name you typed in the Messagebox)
- Internet: added spacebar in available keys
- Logging: added csv export option so you can use the log in Microsoft Excel
- Slideshow: now optionally speaks the filename (without file extension) when you select the slideshow cell. Rename your images in the Medialibrary to the prompt you want to hear when selecting the cell.
- Windows control: added action to minimize the Mind Express window

### How to undate?

You can update your existing PC (or Mobi2 or Tellus 4) version by going to 'Help > Check for Updates' (recommended) or by downloading the following link: <u>http://www.jabblasoft.com/files/me4/me4\_setup.exe</u>

You can update the Zingui version by using the following link: <u>http://www.jabbla.com/support.asp?itemID=19</u>

You can update the Smart 3 version by using the following link: <u>http://www.jabbla.com/support.asp?itemID=28</u>

## Version 4.2.4.1314: fixes

- Fixed bug while scanning with two switches on certain pages
- Fixed bug while scanning with Pause after selection
- Fixed bug with auditory scanning when page had only one cell
- Auditory feedback option in mouse selection was not saved
- Quick recording fix for specific mouse selection settings
- Export to Zingui could lock up in some rare cases
- Personal pronouns were not stored correctly
- The list of documents under the "Open document" action was not always sorted correctly
- Dynamic pages were not usable in Joystick or scanning mode
- Optimized speed of loading dynamic pages

- When editing, sometimes pages were not updated correctly
- Print all pages did not work properly
- Fixed problem with user settings & switching users
- Agenda: start & end time can now be put on fixed times
- E-mail: fixed sending to multiple ppl in adress book
- E-mail: encoding bugfix (special characters in mail with attachment)
- E-mail fixed bug in attachment support
- E-mail: now gives a warning if the e-mail address in the settings is wrong
- · Logging: fixed crash when exporting while logging was off
- Logging: changed export order
- Logging: custom log text now gives correct coordinates of the cell
- Mobile phone: fixed message-leak for Tellus4
- Slideshow: no longer returns to first slide after page change
- Zingui fix: Specific selecion settings for a document were not saved correctly
- Windows control: sending a newline from the Message Box no longer creates a new page in Microsoft Word
- Bliss editor: renaming a Bliss symbol could lead to a crash

#### Mind Express DVD

Using a Mind Express 4 DVD, you can now choose to install (in the Advanced portion of the setup) default sample files for Zingui, Smart 3 or Windows. This allows you to install the exact same set of files as on a Zingui or Smart 3. Moreover, a user that will receive a Mind Express DVD to use for import/export to a Zingui device, will automatically install the sample files for a Zingui. The same holds true for a Smart 3. Other users will (by default) install the regular sample files.

### NEW Allora 2 Version 2.1.0.189

This new version has support for some new Acapela voices (see below). Updating existing devices to this new version can be done by downloading the update TSU file from the dealer wiki (<u>click here</u>).

### NEW Acapela voices supported

We now have support for a number of new Acapela voices. The following voices are now available for Smart 3, Allora 2 and regular Mind Express versions. The newest voices are indicated in bold (take special note of some new child voices).

- Flemish (Belgian dutch) Sofie, Zoë Jeroen
- Dutch Femke, Jasmijn Daan, Max

- English (British) Genuine Child voices Rosie Harry
- English (US) Heather, Laura, Tracy Ryan
- English (US) Artificial Child voices Nelly Kenny
- English (US) Genuine Child voices Ella Josh
- English (Australia) Lisa Tyler
- English (Australia) Genuine Child voices Olivia Liam
- English (Indian) Deepa
- French (France) Alice, Claire, Julie, Margaux Antoine, Bruno
- French (Canada) Louise
- German Sarah, Julia Andreas, Klaus
- German Genuine Child voices Lea Jonas
- Italian Fabiana, Chiara Vittorio
- Spanish Ines, Maria Antonio
- Spanish (US/Mexico) Rosa Rodrigo
- Spanish (US/Mexico) Genuine Child voices Valeria Emilio
- Swedish Elin, Emma Erik, Emil
- Danish Mette Rasmus
- Finnish Sanna

All genuine Child voices need to be ordered separately as they are priced differently!

For an overview (or demo) of all available voices for all devices, please consult the dealer wiki: click here.

### Smart 3 released!

The Smart 3 has been released. A few interesting facts about this new handheld device:

- Smart 3 has a 4.3" display and weighs only 250 grams.
- Smart 3 runs the latest version of Mind Express 4 and is completely compatible with files made on pc.
- Smart 3 can be used in both portrait and landscape modes.
- Smart 3 has built-in camera functionality that allows you to make pictures and/or program those pictures directly into a cell.
- Smart 3 has a built-in microphone that allows you to make a recording and program it directly into a cell. Combining this with the camera allows you to fill in an empty communication board.
- Smart 3 has a built-in Infrared transmitter to control your environment.
- Smart 3 has built-in support for mobile phones. You can use a bluetooth phone to connect to your Smart 3 to make phonecalls. If you have an Android phone (Android 4.2 and up), you can install the JabblaBT app on your phone to **send and receive text messages** with your Smart 3.
- The Eddy external display (the same external display as on Allora 2) is available as an option for the Smart 3 and can be used to visualize spoken text from the Smart 3.

## How many voices can we put on the Smart 3?

for your users. Users can put many resources on a Smart 3 including pictures, recordings, mp3's, documents, sounds, ... The more voices you install, the less space there is for these resources. There is roughly about 700MB that can be shared between voices and resources. To make things easier for you, you can see how much space each voice takes up on our website: <u>follow this link</u>.

For this reason, when you order, we would like to ask you to specify which voices you want to install on that specific Smart 3 device. Specifying the voices in advance speeds up the production of your orders. Keep in mind that more voices means less space for resources. The user may never use voice X. It may be preferable to not install voice X for that user. Also take into account that extra languages or Genuine Child voices cost extra.

For Allora 2, we have a similar site: follow this link.

### Mind Express 4 tutorials

Did you know that there are several video tutorials on Mind Express 4 on our <u>Mind Express website</u>? It might help some of your users to get started with Mind Express 4.

Another great source of inspiration for Mind Express 4 with resources, videos, pdf tutorial guides and case studies can be found on the <u>website of Techcess</u>. Be sure to check out the "Support > Guides" section.

| Junu |
|------|
|      |
|      |
|      |
|      |
|      |
|      |

| ,,,,,,,,,,,,,,,,,,,,,,,,,,,,,,,,,,,,,,, |
|-----------------------------------------|
|                                         |
|                                         |
|                                         |
|                                         |
|                                         |

The Import/Export User data feature allows you to backup user data as well as restore it. It also allows you to exchange user data between different pc's. This will only work for PC/Tellus/Mobi, not for Zingui yet. Jabbla is working together with News-2you to create weekly Mind Express activities based on the N2Y newspaper and Unique curriculum. Download the files on

www.mind-express.com

For the first time, you can use the same software for all symbol based communication devices (Smart 3, Zingui, Tellus, Mobi and regular pcs). Mind Express 4 now runs on all our devices.

JUUUUU

Jabbla - Victoriastraat 52, 9000 Ghent - Tel: 0032 9 331.58.58 - Fax: 0032 9 331.58.59

© Jabbla http://www.jabbla.com